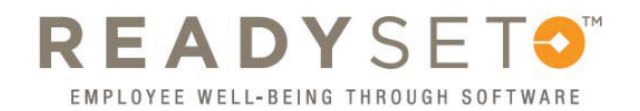

## **Retrieving** Lost Usernames

• Go to:

1 Co to:<br>https://uiowa.readysetsecure.com/rs/

• Click on the "Forgot Username?" link

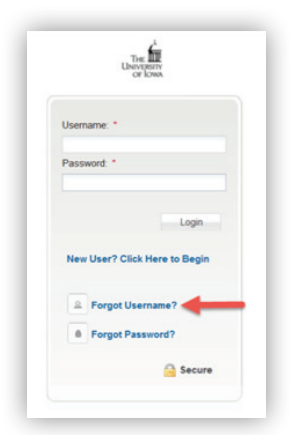

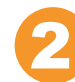

- Enter your first name, last name and date of birth
	- Your Access/Org Code is 2147
- Click "Next"

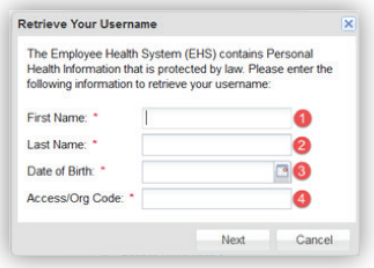

- 
- 3 4 Answer your security question • Click "Next"

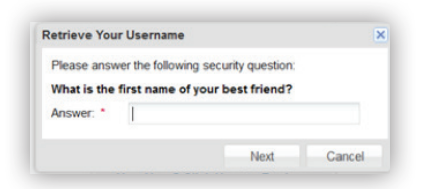

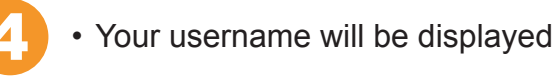

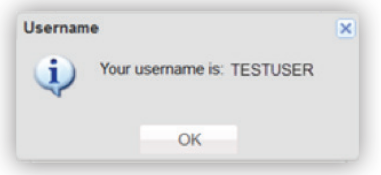

Congratulations! Your username has been retrieved!